#### **BAB IV**

#### **HASIL PENELITIAN DAN PEMBAHASAN**

Pada bab ini akan dibahas mengenai hasil penelitian dan pembahasannya. Penelitian ini bertujuan untuk mengetahui pengaruh model pembelajaran matematika interaktif berbasis komputer tipe tutorial terhadap kemampuan *spatial sense* siswa SMP kelas VIII. Dalam penelitian ini digunakan dua kelas yaitu kelas eksperimen sebagai kelas yang mendapatkan model pembelajaran matematika interaktif berbasis komputer tipe tutorial dan kelas kontrol sebagai pembanding yang mendapatkan model pembelajaran konvensional.

Proses penelitian ini dilakukan selama kurang lebih empat minggu, dimulai pada tanggal 4 Mei 2010 dan berakhir pada tanggal 2 Juni 2010. Menggunakan tes awal (*pretest*) untuk melihat kemampuan awal kedua kelas dan tes akhir (*posttsest*) untuk melihat kemampuan akhir siswa setelah pembelajaran pada kelas eksperimen dan kelas kontrol.

Data yang diperoleh dari penelitian ini adalah data kuantitatif dan data kualitatif. Data kuantitatif diperoleh dari hasil *pretest*, *posttes*, dan indeks *gain* kemampuan *spatial sense* siswa, baik kelas eksperimen maupun kelas kontrol. Pengolahan data kuantitatif dilakukan dengan dengan menggunakan *software* SPSS versi 16.0 *for windows*. Sementara itu, data kualitatif diperoleh dari hasil angket dan wawancara.

#### **A. Hasil Penelitian**

## **1. Analisis Data Hasil Penelitian**

#### **a. Analisis Data Kuantitatif**

1) Analisis Data  *Pretest* 

Soal *pretest* diberikan untuk melihat kemampuan awal yang dimiliki masing masing-masing kelas penelitian serta keseragaman antara kedua kelas tersebut. Dengan menggunakan *software Microsoft Office Excel 2007*  data hasil *pretest* kelas eksperimen dan kelas kont<mark>rol dapat dilih</mark>at pada Gambar 4.1.

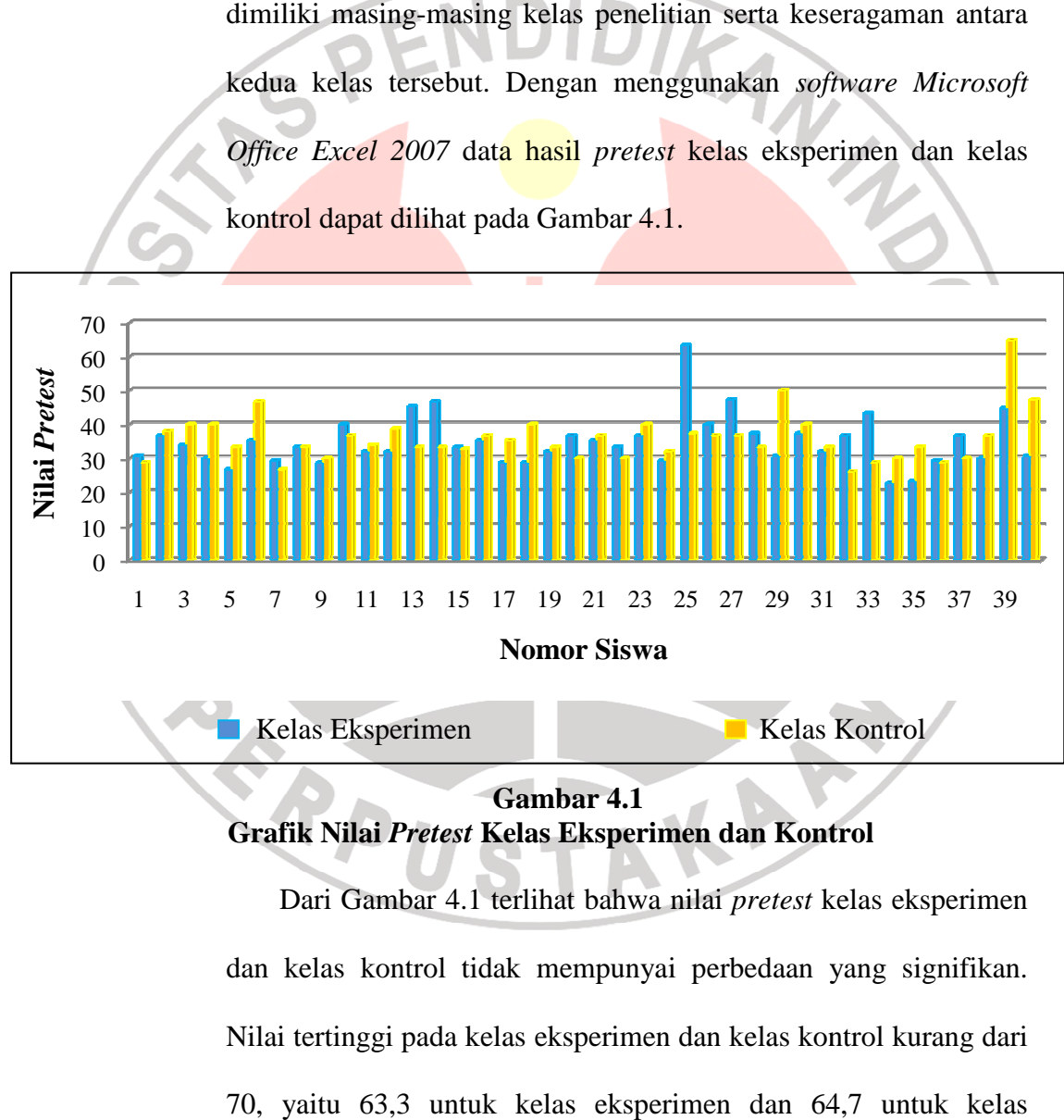

 **Grafik Nilai**  *Pretest* **Kelas Eksperimen dan Kontrol**

Dari Gambar 4.1 terlihat bahwa nilai *pretest* kelas eksperimen dan kelas kontrol tidak mempunyai perbedaan yang signifikan. Nilai tertinggi pada kelas eksperimen dan kelas kontrol kurang dari 70, yaitu 63,3 untuk kelas eksperimen dan 64,7 untuk kelas kontrol. Hal ini menunjukkan bahwa kemampuan awal kelas

eksperimen tidak jauh berbeda dengan kelas kontrol. Akan tetapi, hal itu tidaklah menjadi bukti yang kuat untuk menyatakan bahwa kemampuan kelas eksperimen sama dengan kelas kontrol, untuk itu diperlukan pengujian statistika.

Dengan menggunakan *software SPSS 16.0 for windows* didapatkan deskripsi nilai *pretest* kelas eksperimen dan kelas kontrol yang dapat dilihat pada Tabel 4.1.

| N <sub>0</sub> | <b>Ukuran Statistik</b> | <b>Pretest</b>    |         |  |  |  |
|----------------|-------------------------|-------------------|---------|--|--|--|
|                |                         | <b>Eksperimen</b> | Kontrol |  |  |  |
|                | Skor minimum            | 22,70             | 26,00   |  |  |  |
|                | Skor maksimum           | 63,33             | 64,70   |  |  |  |
|                | Rata-rata               | 34,88             | 35,80   |  |  |  |
|                | Standar deviasi         |                   |         |  |  |  |
|                |                         |                   |         |  |  |  |

**Tabel 4.1 Deskriptif Nilai** *Pretest* **Kelas Eksperimen dan Kontrol** 

Dari Tabel 4.1 dapat terlihat bahwa rata-rata nilai *pretest* kelas eksperimen 34,88 dengan nilai maksimum ideal 100, maka didapatkan persentase nilai rata-rata terhadap nilai maksimum ideal adalah 34,88%. Sedangkan untuk kelas kontrol memiliki rata-rata 35,80, dengan nilai maksimum ideal sama dengan kelas eksperimen, sehingga diperoleh persentase nilai rata-rata terhadap nilai maksimum ideal adalah 35,80%. Jika dilihat dari persentase nilai *pretest* terhadap nilai maksimum ideal pada kedua kelas tersebut, maka terlihat perbedaan nilai *pretest* 0,92%, dengan persentase nilai rata-rata *pretest* kelas kontrol lebih tinggi daripada kelas eksperimen.

Dari Tabel 4.1 juga dapat dilihat bahwa standar deviasi yang memperlihatkan simpangan data dari rata-rata untuk kelas eksperimen adalah 7,44 dengan nilai minimum 22,7 dan nilai maksimum 63,33 sedangkan untuk kelas kontrol standar deviasi mencapai 7,11 dengan nilai minimum 26,00 dan nilai maksimum 64,70. Data tersebut memperlihatkan bahwa simpangan kelas kontrol lebih kecil dari pada kelas eksperimen dengan kata lain standar deviasi kelas eksperimen berbeda dengan kelas kontrol.

Selanjutnya akan diuji normalitas dari kedua kelas penelitian yaitu kelas eksperimen dan kelas kontrol.

a) Uji Normalitas Data

TUNIVER

Uji normalitas data dilakukan dengan menggunakan bantuan *software SPSS 16.0 for windows* dengan menggunakan statistik uji *Shapiro-Wilk*.

Hipotesis dalam pengujian normalitas data *pretest* sebagai berikut:

H0: sampel berasal dari populasi yang berdistribusi normal

H1: sampel berasal dari populasi yang tidak berdistribusi normal

Dengan menggunakan taraf signifikansi 0,05 maka kriteria pengujiannya adalah:

Jika:

Nilai signifikansi lebih dari 0,05, maka  $H_0$  diterima

Nilai signifikansi kurang dari atau sama dengan 0,05, maka  $H_0$ ditolak

Dengan menggunakan uji *Shapiro-Wilk* diperoleh hasil seperti pada Tabel 4.2 di bawah ini.

## **Tabel 4.2 Uji Normalitas Nilai** *Pretest* **Kelas Eksperimen dan Kontrol**

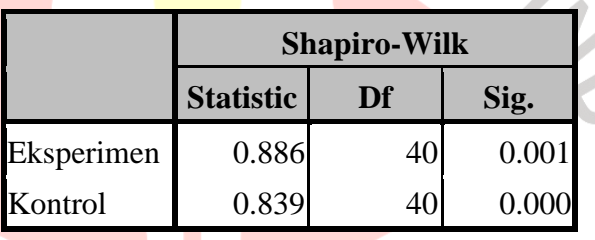

Dari Tabel 4.2 terlihat bahwa signifikansi (Sig.) uji *Shapiro-Wilk* untuk kelas eksperimen dan kelas kontrol masing-masing adalah 0,001 dan 0,000. Nilai signifikansi kelas eksperimen dan kelas kontrol lebih kecil dari 0,05. Berdasarkan kriteria pengujian, maka  $H_0$  untuk kelas eksperimen dan kelas kontrol ditolak. Dengan demikian, menurut uji *Shapiro-Wilk*, data sampel untuk kelas eksperimen dan kelas kontrol berasal dari populasi yang tidak berdistribusi normal.

Ketidaknormalan data dapat pula dilihat dari grafik normal Q-Q Plot seperti pada Gambar 4.2 dan Gambar 4.3 berikut ini.

Normal Q-Q Plot of Eksperimen

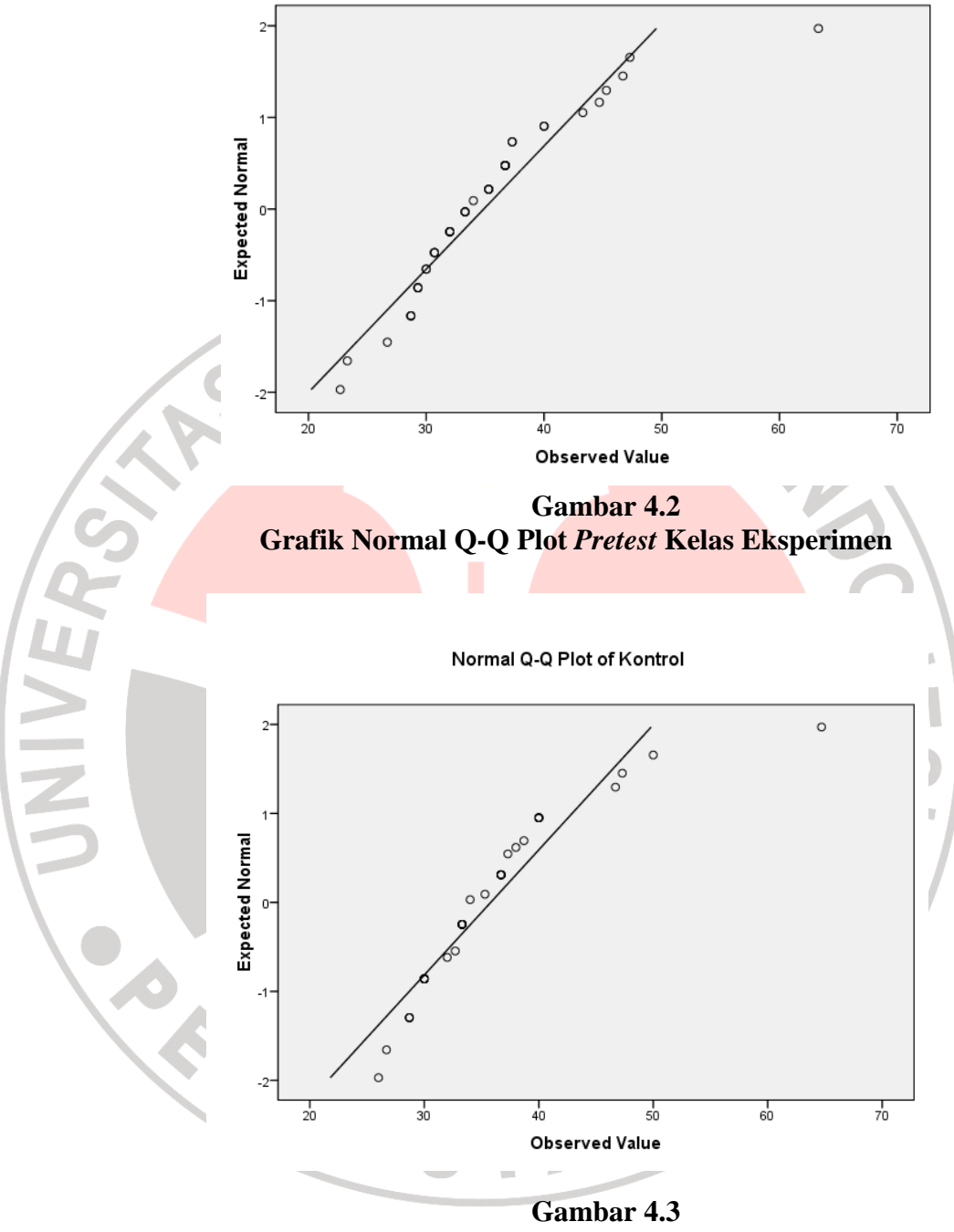

**Grafik Normal Q-Q Plot** *Pretest* **Kelas Kontrol** 

b) Uji Perbedaan Dua Rata-rata

Berdasarkan hasil uji normalitas, semua sampel tidak berdistribusi normal dan nilai uji homogenitas tidak homogen, sehingga uji yang digunakan selanjutnya adalah uji nonparametrik *Mann-Whitney Test* untuk menguji perbedaan dua rata-rata, dengan asumsi kedua varians tidak homogen.

Dalam uji perbedaan dua rata-rata ini, hipotesis yang diuji adalah:

- H0: rata-rata kemampuan awal (nilai *pretest*) kelas eksperimen sama dengan kelas kontrol.
- H1: rata-rata kemampuan awal (nilai *pretest*) kelas eksperimen lebih dari rata-rata kemampuan awal (nilai *pretest*) kelas kontrol.

Jika dirumuskan ke dalam hipotesis statistik adalah sebagai berikut:

H<sub>0</sub>:  $\mu_e = \mu_k$ 

JNIVER

 $H_1$ :  $\mu_e > \mu_k$ 

Keterangan: µe = rata-rata nilai *pretest* kelas eksperimen

µk = rata-rata nilai *pretest* kelas kontrol

Dengan menggunakan taraf signifikansi 0,05 maka kriteria pengujiannya adalah:

Jika:

 $\frac{1}{2}$  Nilai signifikansi lebih dari 0,05, maka H<sub>0</sub> diterima

½ Nilai signifikansi kurang dari atau sama dengan 0,05, maka

 $H_0$  ditolak

**UNIVER** 

Dengan menggunakan *software SPSS 16.0 for windows* didapatkan hasil uji perbedaan dua rata-rata kelas eksperimen dan kelas kontrol yang dapat dilihat pada Tabel 4.3.

**Tabel 4.3 Uji Perbedaan Dua Rata-rata** *Pretest* **Kelas Eksperimen dan Kontrol**

|                        | <b>Skor</b> |
|------------------------|-------------|
| Mann-Whitney U         | 717,000     |
| Asymp. Sig. (2-tailed) | 0,423       |

Berdasarkan hasil uji *Mann-Whitney Test*, pada Tabel 4.3 di atas diperoleh Sig.(2-tailed) adalah 0,423. Signifikansi pada tabel tersebut adalah untuk uji dua sisi (2-tailed), sehingga untuk uji satu sisi signifikansi tersebut harus dibagi dua, hasilnya adalah 0,212. Karena 0,212 lebih dari 0,05 maka H<sub>0</sub> diterima. Berdasarkan kriteria pengujian, maka H<sub>0</sub> diterima, dengan kata lain dapat disimpulkan bahwa rata-rata kemampuan awal (nilai *pretest*) kelas eksperimen sama dengan kemampuan awal (nilai *pretest*) kelas kontrol.

#### 2) Analisis Data *Posttest*

Soal *posttest* diberikan untuk melihat peningkatan yang terjadi pada masing-masing kelas penelitian setelah dilakukan proses pembelajaran, sehingga langkah selanjutnya adalah mengolah data *posttest*  kelas eksperimen dan kelas kontrol. Dengan menggunakan *software Microsoft Office Excel 2007*  data hasil *posttest* kelas eksperimen dan kelas kontrol dapat dilihat pada Gambar 4.4 berikut ini:

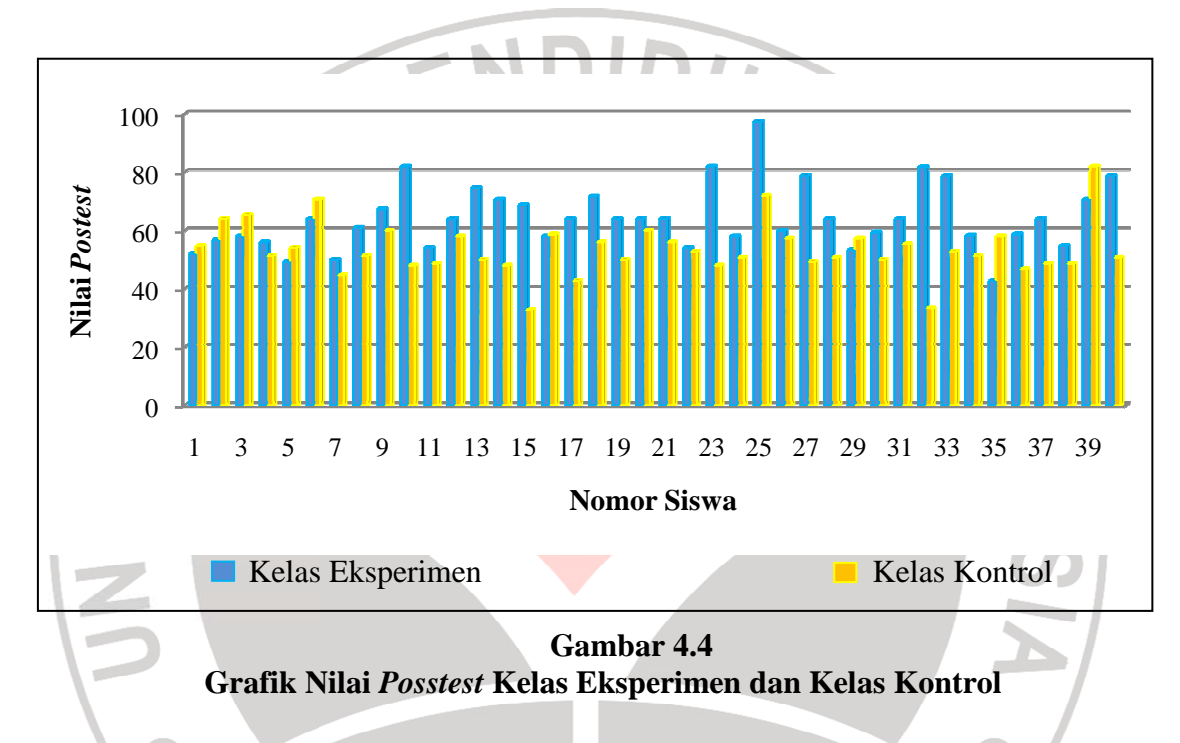

Dari Gambar 4.4 terlihat bahwa nilai *posttest*  tertinggi pada kelas eksperimen besar dari 90 dan mendekati 100 sedangkan kelas kontrol lebih lebih dari 80. Untuk nilai terendah kelas eksperimen kurang dari 50 sedangkan kelas kontrol kurang dari 40. Pada kelas kontrol nilai di bawah 60 mendominasi. 0. Untuk nilai terendah kelas eksperimen<br>kan kelas kontrol kurang dari 40. Pada kelas<br>60 mendominasi.<br>makan *software SPSS 16.0 for windows*<br>nilai *posttest* kelas eksperimen dan kelas

Dengan menggunakan *software SPSS 16.0 for windows* didapatkan deskripsi nilai *posttest* kelas eksperimen dan ke kontrol yang dapat dilihat pada Tabel 4.4.

| No | <b>Ukuran Statistik</b> | <b>Posttest</b>   |         |  |  |  |
|----|-------------------------|-------------------|---------|--|--|--|
|    |                         | <b>Eksperimen</b> | Kontrol |  |  |  |
|    | Skor minimum            | 42,70             | 32,70   |  |  |  |
|    | Skor maksimum           | 97,30             | 82,00   |  |  |  |
|    | Rata-rata               | 64,32             | 53,51   |  |  |  |
|    | Standar deviasi         |                   |         |  |  |  |

**Tabel 4.4 Deskriptif Nilai** *Posttest* **Kelas Kontrol dan Eksperimen** 

Terlihat bahwa rata-rata nilai *posttest* kelas eksperimen 64,32 dengan nilai maksimum ideal 100, maka didapatkan persentase nilai rata-rata terhadap nilai maksimum ideal yaitu sebesar 64,32%. Sedangkan rata-rata nilai *posttest* kelas kontrol 53,51 dengan nilai maksimum ideal 100, maka didapatkan persentase nilai rata-rata terhadap nilai maksimum ideal 53,51%.

Pada Tabel 4.4 juga dapat dilihat standar deviasi yang memperlihatkan simpangan data dari rata-rata pada kelas eksperimen adalah 1,10 dengan nilai minimum adalah 42,70 dan nilai maksimum 97,30. Sedangkan untuk kelas kontrol standar deviasi yang diperoleh adalah 9,10 dengan nilai minimum 32,70 dan nilai maksimum 82,00.

JNIVER

Dari beberapa deskripsi data tersebut terlihat bahwa nilai *posttest* kedua kelas berbeda, untuk melihat seberapa berartinya perbedaan tersebut dapat dilakukan pengujian statistika.

Pengujian normalitas indeks *gain* dilakukan dengan bantuan *software SPSS 16.0 for windows* menggunakan statistik uji *Saphiro-Wilk*.

Hipotesis dalam pengujian normalitas data nilai *posttest*  sebagai berikut:

H0: sampel berasal dari populasi yang berdistribusi normal

H<sub>1</sub>: sampel berasal dari populasi yang tidak berdistribusi normal

Dengan menggunakan taraf signifikansi 0,05 maka kriteria pengujiannya adalah:

Jika:

TUNIVER

Nilai signifikansi lebih dari 0,05, maka  $H_0$  diterima

Nilai signifikansi kurang dari atau sama dengan 0,05, maka  $H_0$ ditolak

Dengan menggunakan uji *Shapiro-Wilk* diperoleh hasil

seperti pada Tabel 4.5 di bawah ini.

**Tabel 4.5 Uji Normalitas Nilai** *Posttest* **Kelas Eksperimen dan Kontrol** 

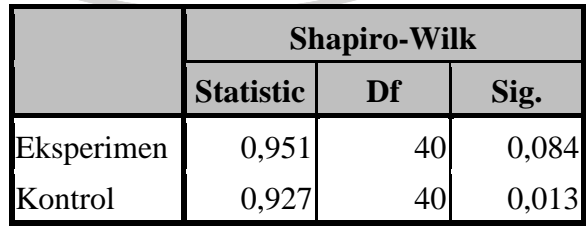

Dari Tabel 4.5 terlihat bahwa nilai signifikansi (Sig.) uji *Shapiro-Wilk* untuk kelas eksperimen adalah 0,084, sedangkan untuk kelas kontrol adalah 0,013. Nilai signifikansi kelas eksperimen lebih dari 0,05 dan nilai signifikansi kelas kontrol kurang dari 0,05, berdasarkan kriteria pengujian maka  $H_0$  untuk kelas eksperimen diterima sedagkan  $H_0$  untuk kelas kontrol ditolak. Ini berarti bahwa sampel pada kelas eksperimen dan kelas kontrol berasal dari populasi yang tidak berdistribusi normal.

#### b) Uji Perbedaan Dua Rata-rata

UNIVER

Berdasarkan hasil uji normalitas, kedua sampel tidak berdistribusi normal dan nilai uji homogenitas tidak homogen, sehingga uji yang digunakan selanjutnya adalah uji nonparametrik *Mann-Whitney Test* untuk menguji perbedaan dua rata-rata, dengan asumsi kedua varians tidak homogen. Dalam uji perbedaan dua rata-rata ini, hipotesis yang diuji adalah:

H0: rata-rata nilai *posttest* kelas eksperimen sama dengan ratarata nilai *pottest* kelas kontrol

H1: rata-rata nilai *posttest* kelas eksperimen lebih dari rata-rata nilai *posttest* kelas kontrol

Jika dirumuskan ke dalam hipotesis statistik adalah sebagai berikut:

H<sub>0</sub>:  $\mu_e = \mu_k$ 

 $H_1$ :  $\mu_e > \mu_k$ 

Keterangan:  $\mu_e$  = rata-rata nilai *posttest* kelas eksperimen

µk = rata-rata nilai *posttest* kelas kontrol

Dengan menggunakan taraf signifikansi 0,05 maka kriteria

pengujiannya adalah:

Jika:

 $\frac{1}{2}$  Nilai signifikansi lebih dari 0,05, maka H<sub>0</sub> diterima

½ Nilai signifikansi kurang dari atau sama dengan 0,05, maka  $H_0$  ditolak

Dengan menggunakan *software SPSS 16.0 for windows* didapatkan hasil pengujian perbedaan dua rata-rata nilai *posttest* kelas eksperimen dan kelas kontrol yang dapat dilihat pada Tabel 4.6.

> **Tabel 4.6 Uji Perbedaan Dua Rata-rata Nilai** *Posttest* **Kelas Eksperimen dan Kelas Kontrol**

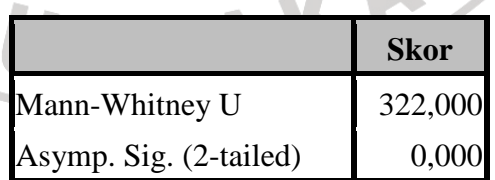

Berdasarkan hasil uji *Mann-Whitney Test*, pada Tabel 4.6 di atas diperoleh Sig.(2-tailed) adalah 0,000. Signifikansi pada tabel tersebut adalah untuk uji dua sisi (2-tailed), sehingga

untuk uji satu sisi signifikansi tersebut harus dibagi dua, hasilnya adalah 0,000. Karena 0,000 kurang dari 0,05 maka H<sub>0</sub> ditolak. Sehingga dapat disimpulkan bahwa rata-rata nilai *posttest* kelas eksperimen lebih dari rata-rata nilai *posttest* kelas kontrol. Dengan demikian, rata-rata nilai *posttest* kelas eksperimen lebih baik daripada rata-rata nilai *posttest* kelas kontrol. Dengan kata lain, kemampuan *spatial sense* kelas eksperimen lebih baik daripada kemampuan *spatial sense* kelas kontrol.

#### 3) Analisis Nilai Indeks *Gain*

JNIVER

Variabel yang diukur dalam penelitian ini adalah peningkatan kemampuan *spatial sense* siswa yang mendapat model pembelajaran matematika interaktif berbasis komputer tipe tutorial, sehingga langkah selanjutnya adalah mengolah perbedaan hasil *pretest* dan *posttest* (gain) kelas eksperimen. Dengan menggunakan *software Microsoft Office Excel 2007* data hasil Indeks *Gain* kelas eksperimen dapat dilihat pada Gambar 4.5 berikut ini:

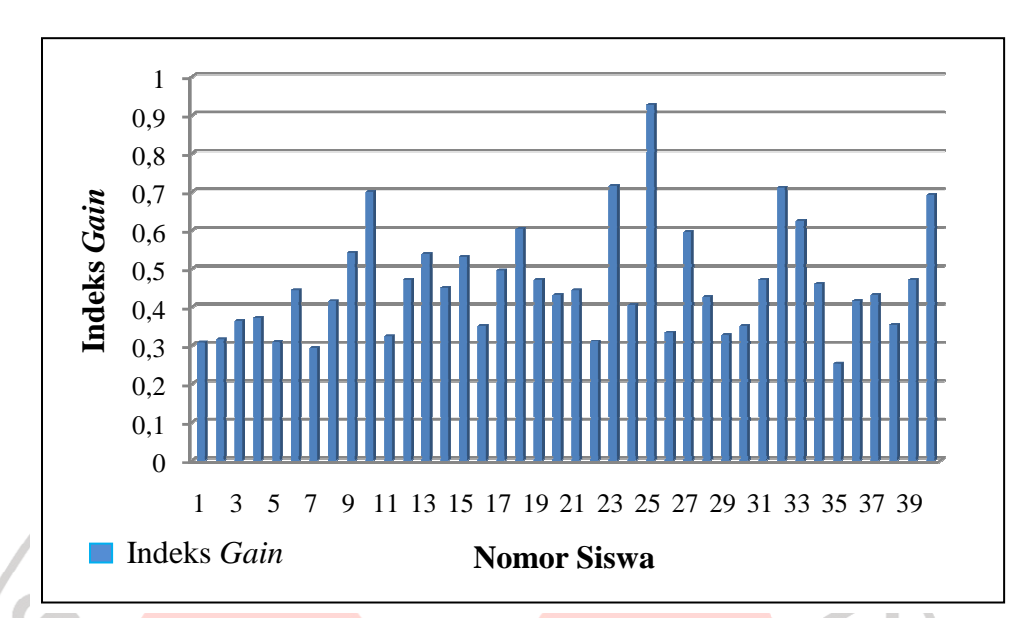

### **Gambar 4.5 Grafik Indeks** *Gain* **Kelas Eksperimen**

NIVE

Dar Dari Gambar 4.5 terlihat bahwa indeks *gain*  tertinggi lebih dari 0,9 dan mendekati 1, sedangkan untuk indeks *gain* terendah kurang dari 0,3.

Dengan menggunakan *software SPSS 16.0 for windows* didapatkan deskripsi i indeks g*ain* kelas eksperimen yang dapat dilihat dilihat pada Tabel 4.7.

# **Tabel 4.7 Deskriptif Indeks** *Gain* **Kelas Eksperimen**

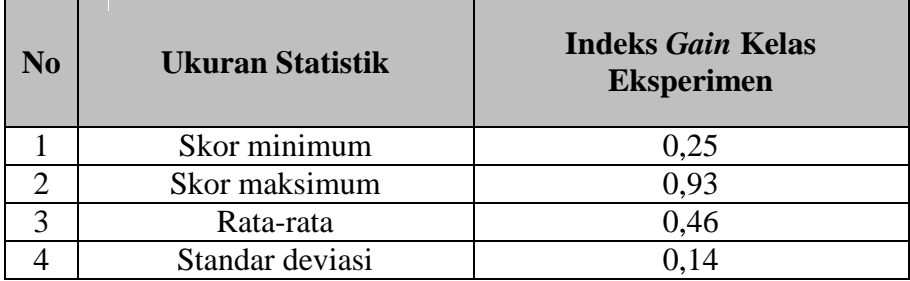

Tabel 4.7 memperlihatkan deskripsi data indeks *gain* kelas eksperimen. Rata-rata indeks *gain* kelas eksperimen adalah 0,46 dengan standar deviasi 0,14. Indeks *gain* maksimum mencapai 0,93 dan indeks *gain* minimum mencapai 0,25.

Dari beberapa deskripsi data tersebut terlihat bahwa rata-rata indeks *gain* kelas eksperimen adalah 0,46, maka didapatkan persentase nilai rata-rata indeks *gain* terhadap nilai indeks *gain*  maksimum ideal yaitu sebesar 46,10%. Berdasarkan kriteria Hake maka indeks *gain* pada kelas eksperimen termasuk kriteria sedang. Sehingga dapat disimpulkan bahwa terdapat peningkatan kemampuan *spatial sense* siswa yang mendapat model pembelajaran matematika interaktif berbasis komputer tipe tutorial yaitu sebesar 0,46. Sedangkan besar persentase pengaruh model pembelajaran matematika interaktif berbasis komputer tipe tutorial terhadap peningkatan kemampuan *spatial sense* adalah 46,10%.

#### **b. Analisis Data Kualitatif**

1) Analisis Data Hasil Angket

Untuk mengetahui sejauh mana respons siswa terhadap pembelajaran matematika interaktif model tutorial, maka setelah melaksanakan pembelajaran matematika siswa pada kelas eksperimen diberikan angket. Angket ini terdiri dari 20 butir pernyataan, yaitu 10 butir pernyataan positif dan 10 butir

pernyataan negatif. Untuk angket selengkapnya dapat dilihat pada Lampiran C.6.

Untuk menganalisis respons siswa melalui angket, pertama data yang telah diperoleh ditabulasikan berdasarkan jenis pernyataan yaitu pernyataan positif dan pernyataan negatif. Selanjutnya menghitung banyaknya siswa yang memilih setiap pilihan jawaban yang terdiri dari SS, S, TS, dan STS, kemudian dihitung persentasenya. Berikut ini adalah hasil tabulasi angket berdasarkan jenis pernyataan yang dinyatakan dalam bentuk persentase:

| NO                       | <b>SS</b> |               | S   |               | <b>TS</b>      |                | <b>STS</b>     |                | <b>JUMLAH</b> |               |
|--------------------------|-----------|---------------|-----|---------------|----------------|----------------|----------------|----------------|---------------|---------------|
|                          | r         | $\frac{0}{0}$ | r   | $\frac{0}{0}$ | r              | $\frac{0}{0}$  | r              | $\frac{0}{0}$  | r             | $\frac{0}{0}$ |
| 1                        | 15        | 37,5          | 20  | 50            | 5              | 12,5           | $\overline{0}$ | $\theta$       | 40            | 100           |
| $\overline{2}$           | 18        | 45            | 21  | 52,5          | $\mathbf{1}$   | 2,5            | $\overline{0}$ | $\overline{0}$ | 40            | 100           |
| 3                        | 16        | 40            | 15  | 37,5          | 9              | 22,5           | $\overline{0}$ | $\overline{0}$ | 40            | 100           |
| 5                        | 6         | 15            | 28  | 70            | 6              | 15             | $\overline{0}$ | $\overline{0}$ | 40            | 100           |
| $\overline{\mathcal{L}}$ | 16        | 40            | 23  | 57,5          | 1              | 2,5            | $\overline{0}$ | $\overline{0}$ | 40            | 100           |
| 8                        | 18        | 45            | 22  | 55            | $\overline{0}$ | $\overline{0}$ | $\overline{0}$ | $\overline{0}$ | 40            | 100           |
| 10                       | 7         | 17,5          | 24  | 60            | 8              | 20             | $\mathbf{1}$   | 2,5            | 40            | 100           |
| 15                       | 14        | 35            | 17  | 42,5          | 5              | 12,5           | 4              | 10             | 40            | 100           |
| 17                       | 10        | 25            | 27  | 67,5          | 3              | 7,5            | $\overline{0}$ | $\overline{0}$ | 40            | 100           |
| 20                       | 12        | 30            | 21  | 52,5          | 6              | 15             | $\mathbf{1}$   | 2,5            | 40            | 100           |
| <b>JML</b>               | 132       | 330           | 218 | 545           | 44             | 110            | 6              | 15             | 400           | 100           |

**Tabel 4.8 Persentase Angket Pernyataan Positif** 

| NO <sub>1</sub> |                                                        | <b>SS</b>                                               |                | S                                                    |     | <b>TS</b>     |                | <b>STS</b>    |     | <b>JUMLAH</b>  |  |
|-----------------|--------------------------------------------------------|---------------------------------------------------------|----------------|------------------------------------------------------|-----|---------------|----------------|---------------|-----|----------------|--|
|                 | r                                                      | $\frac{0}{0}$                                           | r              | $\frac{0}{0}$                                        | r   | $\frac{0}{0}$ | r              | $\frac{0}{0}$ | r   | $\frac{6}{10}$ |  |
| 4               | $\overline{2}$                                         | 5                                                       | 10             | 25                                                   | 25  | 62,5          | 3              | 7,5           | 40  | 100            |  |
| 6               | 1                                                      | 2,5                                                     | 0              | 0                                                    | 30  | 75            | 9              | 22,5          | 40  | 100            |  |
| 9               | $\overline{0}$                                         | $\overline{0}$                                          | $\overline{0}$ | $\boldsymbol{0}$                                     | 26  | 65            | 14             | 35            | 40  | 100            |  |
| 11              | $\overline{0}$                                         | $\overline{0}$                                          | $\mathbf{1}$   | 2,5                                                  | 33  | 82,5          | 6              | 15            | 40  | 100            |  |
| 12              | $\overline{0}$                                         | $\overline{0}$                                          | $\overline{4}$ | 10                                                   | 28  | 70            | 8              | 20            | 40  | 100            |  |
| 13              | $\overline{0}$                                         | $\overline{0}$                                          | $\mathbf{1}$   | 2,5                                                  | 32  | 80            | 7              | 17,5          | 40  | 100            |  |
| 14              | $\overline{3}$                                         | 7,5                                                     | 10             | 25                                                   | 19  | 47,5          | 8              | 20            | 40  | 100            |  |
| 16              | $\overline{0}$                                         | 0                                                       | $\mathbf{1}$   | 2,5                                                  | 34  | 85            | 5 <sup>5</sup> | 12,5          | 40  | 100            |  |
| 18              | $\overline{0}$                                         | $\overline{0}$                                          | $\overline{2}$ | 5                                                    | 26  | 65            | 12             | 30            | 40  | 100            |  |
| 19              | $\overline{0}$                                         | $\overline{0}$                                          | $\overline{7}$ | 17,5                                                 | 26  | 65            | $\overline{7}$ | 17,5          | 40  | 100            |  |
| <b>JML</b>      | 6                                                      | 15                                                      | 36             | 90                                                   | 279 | 698           | 79             | 198           | 400 | 100            |  |
|                 |                                                        |                                                         |                |                                                      |     |               |                |               |     |                |  |
|                 |                                                        |                                                         |                | Pada tabel dapat dilihat bahwa siswa yang menjawab a |     |               |                |               |     |                |  |
|                 |                                                        | berjumlah 40 orang, sehingga untuk 20 pernyataan pada a |                |                                                      |     |               |                |               |     |                |  |
|                 | terdapat 800 macam jawaban siswa yang terbagi ke dalam |                                                         |                |                                                      |     |               |                |               |     |                |  |

**Tabel 4.9 Persentase Angket Pernyataan Negatif** 

Pada tabel dapat dilihat bahwa siswa yang menjawab angket berjumlah 40 orang, sehingga untuk 20 pernyataan pada angket terdapat 800 macam jawaban siswa yang terbagi ke dalam 400 jawaban untuk pernyataan positif dan 400 jawaban negatif. Untuk melihat gambaran secara umum mengenai respons siswa dapat dilihat pada tabel berikut:

**Table 4.10 Persentase Angket Keseluruhan** 

| <b>BENTUK</b><br><b>PERNYATAAN</b> | <b>MENDUKUNG</b>     | <b>MENOLAK</b>    | <b>JUMLAH</b><br><b>JAWABAN</b> |
|------------------------------------|----------------------|-------------------|---------------------------------|
| <b>POSITIF</b>                     | 350                  | 50                | 400                             |
| <b>NEGATIF</b>                     | 358                  | 42                | 400                             |
| <b>JUMLAH</b>                      | 708                  | 92                | 800                             |
| PERSENTASE                         | 88,5                 | 11,5              |                                 |
| <b>KRITERIA</b>                    | hampir<br>seluruhnya | sebagian<br>kecil |                                 |

Untuk pernyataan yang mendukung terdiri dari jumlah jawaban SS atau S untuk pernyataan positif dan TS atau STS untuk pernyataan negatif. Sedangkan untuk yang menolak terdiri dari jumlah jawaban TS atau STS untuk pernyataan positif dan jumlah jawaban SS dan S untuk pernyataan negatif. Dari Tabel 4.10 diperoleh bahwa persentase siswa yang mendukung sebesar 88,50%, sedangkan berdasarkan kriteria Maulana dapat disimpulkan bahwa hampir seluruh siswa memberikan respons positif terhadap model pembelajaran matematika interaktif berbasis komputer tipe tutorial.

#### 2) Analisis Data Hasil Wawancara

UNIVER

Untuk melengkapi data hasil angket, maka dilakukanlah wawancara terhadap tiga orang siswa kelas eksperimen secara acak yang mewakili siswa berkemampuan baik, sedang, dan kurang. Wawancara dilakukan untuk menggali lebih dalam lagi permasalahan yang dihadapi siswa dalam pembelajaran matematika. Selain itu wawancara bertujuan untuk menggali lebih jauh mengenai pandangan siswa terhadap pengaruh pembelajaran matematika interaktif berbasis komputer tipe tutorial terhadap kemampuan *spatial sense* siswa. Untuk hasil wawancara selengkapnya dapat dilihat pada Lampiran C.7. Sedangkan hasil wawancara dapat disimpulkan sebagai berikut:

- a) Sebagian besar siswa berpendapat bahwa belajar matematika dengan menggunakan komputer menyenangkan. Mereka menyatakan bahwa belajar matematika dengan menggunakan komputer merupakan pengalaman yang baru bagi mereka. Selain itu, siswa lebih mudah memahami konsep materi yang disajikan dengan menggunakan komputer daripada belajar seperti biasa di kelas.
- b) Hampir semua siswa sepakat bahwa pembelajaran matematika dengan menggunakan komputer dapat membantu siswa dalam belajar matematika.
- c) Beberapa siswa mengatakan bahwa kelebihan pembelajaran dengan menggunakan komputer dapat menambah kemandiriannya dalam belajar matematika, sebagian siswa lagi mengatakan bahwa pembelajaran dengan menggunakan komputer dapat lebih mudah dalam memahami konsep matematis. Beberapa siswa berpendapat bahwa kelemahan pembelajaran matematika dengan menggunakan komputer di sekolah adalah tidak adanya jam khusus untuk mata pelajaran matematika di laboratorium komputer. Beberapa siswa lagi, berpendapat bahwa kelemahan pembelajaran matematika dengan komputer adalah tidak semua materi bisa dipahami.

TUNIVER

d) Beberapa siswa menyatakan bahwa pokok bahasan lain yang cocok disampaikan dengan menggunakan komputer adalah persamaan garis singgung lingkaran. Beberapa siswa lagi berpendapat hanya materi bangun ruang yang cocok disampaikan dengan menggunakan komputer.

- e) Sebagian siswa setuju jika dalam setiap pembelajaran matematika menggunakan komputer. Sebagian lagi tidak begitu setuju, mereka berpendapat bahwa tidak semua materi pelajaran matematika dapat disajikan dengan menggunakan komputer.
- f) Sebagian besar siswa lebih menyenangi belajar dengan menggunakan media komputer daripada belajar seperti biasa di dalam kelas.
- g) Seluruh siswa setuju apabila bahan ajar interaktif berbasiskan komputer tidak hanya dikembangkan dalam mata pelajaran matematika, tetapi juga dalam mata pelajaran lainnya.

UNIVER.

Secara umum berdasarkan hasil wawancara dengan beberapa siswa kelas eksperimen dapat disimpulkan bahwa siswa telah termotivasi untuk belajar matematika dengan menggunakan komputer. Siswa menjadi terlatih untuk belajar secara mandiri. Namun, dibalik semua itu terdapat kekurangan yang dimiliki oleh pembelajaran dengan menggunakan komputer, di antaranya penyediaan fasilitas laboratorium komputer yang ada di sekolahsekolah pada umumnya hanya satu ruangan laboratorium komputer yang dikhususkan untuk mata pelajaran TIK. Sehingga, jika mata

pelajaran lain ingin menggunakan fasilitas laboratorium komputer harus menunggu atau mencari jadwal kosong penggunaan laboratorium komputer.

**2. Analisis Proses Pelaksanaan Pembelajaran dengan Menggunakan Model Pembelajaran Matematika Interaktif Berbasis Komputer Tipe Tutorial** 

Secara umum, pelaksanaan pembelajaran dengan menggunakan model pembelajaran matematika interaktif berbasis komputer tipe tutorial berjalan dengan baik. Seluruh tahapan pelaksanaan pembelajaran dapat dilalui dengan baik. Kegiatan yang dilakukan mengikuti tahapan program model pembelajaran matematika interaktif berbasis komputer tipe tutorial yaitu *Introduction* (pengenalan), *Presentation of information* (penyajian informasi), *Question of responses* (pertanyaan dan respons), *Judging responses* (penilaian respons), *Providing feedback about responses*  (pemberian balikan respons), *Remediation* (pengulangan), *Sequencing lesson segments* (segmen pengaturan pelajaran), *Closing* (penutup). Berikut ini disajikan hasil proses pelaksanaan pembelajaran terhadap aktivitas guru dan siswa.

**Proses Pelaksanaan Pembelajaran Menggunakan Model Pembelajaran Matematika Interaktif Berbasis Komputer Tipe Tutorial** 

Sebelum pembelajaran dilaksanakan, terlebih dahulu siswa pada kelas eksperimen dan kelas kontrol diberikan tes awal (*pretest*) mengenai materi yang akan disajikan pada proses pembelajaran. Kegiatan *pretest* bertempat di dalam ruangan kelas masing-masing. *Pretest* ini digunakan untuk memperoleh gambaran tentang kemampuan awal siswa.

Pembelajaran pada kelas eksperimen dilakukan dalam enam kali pertemuan. Pertemuan pertama dilakukan pada hari Senin tanggal 10 Mei 2010 mulai pukul 07.40 sampai dengan pukul 09.00. Pertemuan kedua dilakukan pada hari selasa tanggal 11 Mei 2010 mulai pukul 08.30 sampai dengan pukul 09.50. Pertemuan ketiga dilakukan pada hari Senin tanggal 17 Mei 2010 mulai pukul 07.40 sampai dengan pukul 09.00. Pertemuan keempat dilakukan pada hari selasa tanggal 18 Mei 2010 mulai pukul 08.30 sampai dengan pukul 09.50. Pertemuan kelima dilakukan pada hari Senin tanggal 24 Mei 2010 mulai pukul 07.40 sampai dengan pukul 09.00 pertemuan keenam dilakukan pada hari selasa tanggal 25 Mei 2010 mulai pukul 08.30 sampai dengan pukul 09.50.

Pada pelaksanaan penelitian ini, penulis didampingi oleh guru mata pelajaran matematika yang bersangkutan dan guru TIK yang juga berperan sebagai instruktur komputer. Pada pertemuan pertama, siswa sangat antusias memasuki laboratorium komputer untuk belajar matematika, hal ini dikarenakan hampir semua siswa merasa bahwa pembelajaran matematika di laboratorium komputer merupakan pengalaman pertama bagi mereka. Gambaran mengenai keantusiasan siswa dapat dilihat pada gambar berikut:

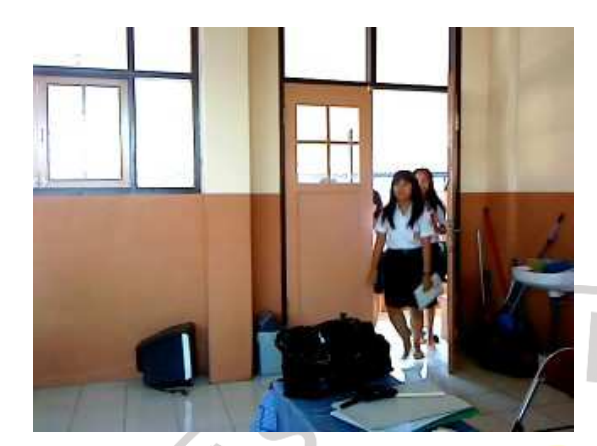

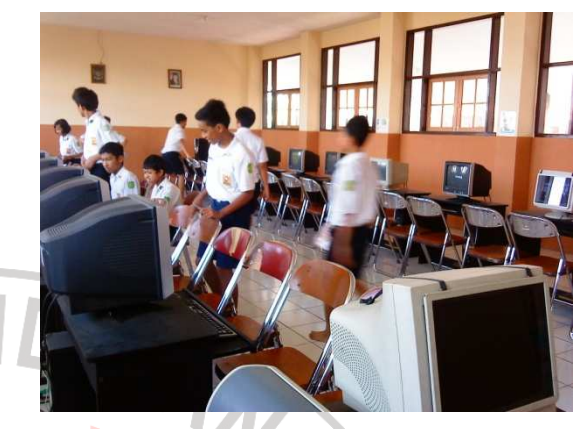

#### **Gambar 4.6 Gambar 4.7 Gambar 4.7 Siswa Sedang Memasuki Laboratorium Komputer**

Pada awal pembelajaran, sebelumnya penulis memberitahukan petunjuk penggunaan program, kemudian memberikan apersepsi mengenai materi bangun ruang sisi datar, setelah itu siswa diarahkan untuk mempelajari materi sampai dengan latihan soal sesuai dengan waktu pertemuan. Misalnya, pada pertemuan pertama siswa mempelajari pertemuan pertama, pada pertemuan kedua siswa mempelajari pertemuan kedua, dan seterusnya. Jika pada pertemuan tertentu siswa sudah selesai mempelajari materi sampai pada latihan soal, siswa diperbolehkan untuk melihat materi pada pertemuan selanjutnya ataupun mempelajari materi sebelumnya. Dalam pembelajaran ini, guru berperan sebagai fasilitator yang mengarahkan siswa dalam menjalankan *software* pembelajaran. Sementara itu siswa diberi kebebasan untuk belajar mandiri.

Selama proses pembelajaran berlangsung, guru berkeliling kelas untuk mengamati dan membantu jika ada siswa yang mengalami kesulitan dalam mengeksplorasi program. Pada saat mengeksplorasi program, ada beberapa siswa yang mengalami kesulitan. Hal ini dikarenakan setiap isi pada materi, ada bagian yang menuntut siswa untuk mengisi pertanyaan mengenai konsep yang telah dipelajari, sehingga siswa dapat memahami dan menyimpulkan sendiri konsep pada materi tersebut. Jika siswa belum mengisi pertanyaan dengan benar, maka siswa tidak dapat meneruskan isi materi berikutnya. Hal tersebut dapat dilihat pada gambar berikut.

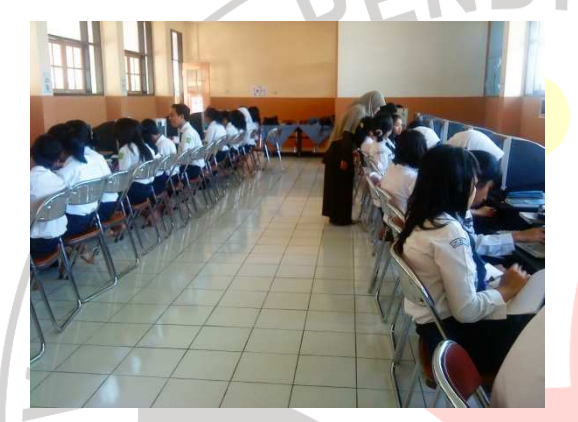

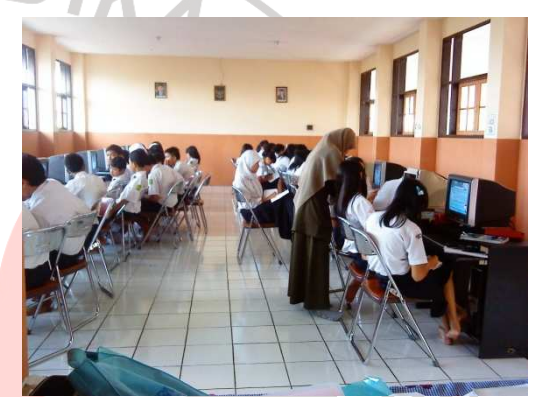

 **Gambar 4.8 Gambar 4.9 Guru Memberikan Bantuan pada Siswa yang Mengalami Kesulitan** 

Pada saat menelusuri program, seringkali terdengar beberapa orang siswa tertawa senang karena melihat animasi dan respons yang terdapat pada program. Selain itu, tak sedikit siswa yang berkata "wow..." ketika menyaksikan bangun ruang yang bergerak-gerak contohnya pada materi jaring-jaring kubus, balok, prisma, dan limas. Tambahan pula, siswa bertepuk tangan dan berteriak jika mendapatkan skor 100 ketika menjawab latihan soal.

Pada akhir pembelajaran pertemuan keenam, siswa diberikan angket untuk mengetahui respons siswa terhadap pembelajaran matematika interaktif berbasis komputer. Sebagai pendukung angket,

penulis memilih beberapa orang siswa secara acak untuk dimintai pendapatnya mengenai pembelajaran dengan komputer melalui wawancara.

Secara lebih rinci tahapan proses pelaksanaan pembelajaran pada kelas yang menggunakan model pembelajaran matematika interaktif berbasis komputer tipe tutorial diuraikan sebagai berikut:

1) *Introduction* (pengenalan)

Dalam tahap pengenalan ini disajikan dengan menggunakan animasi dan halaman pembuka. Animasi ini berfungsi untuk menarik perhatian siswa sebelum masuk ke program bahan ajar.

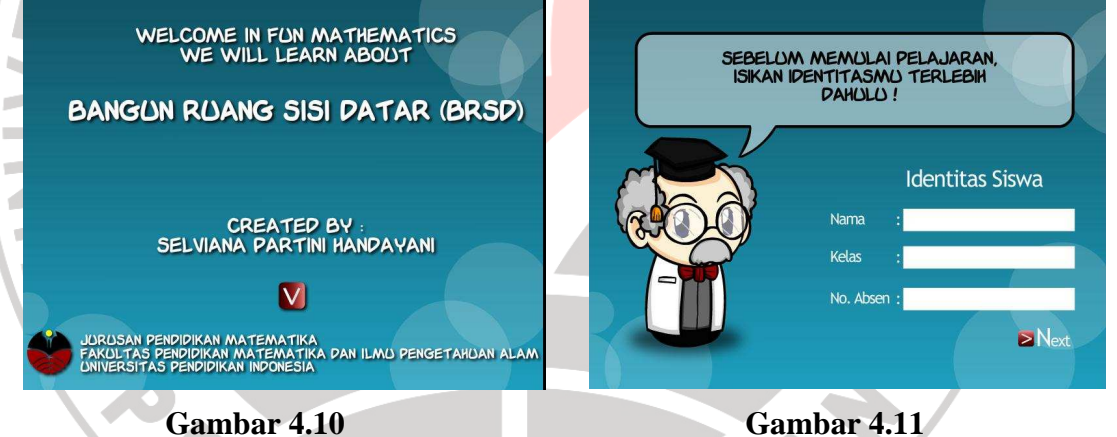

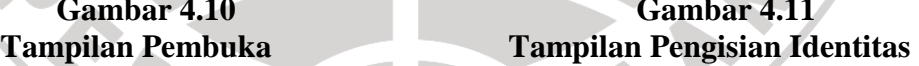

Pada halaman pembuka tersebut siswa diminta untuk mengisi identitas terlebih dahulu sebelum masuk pada halaman berikutnya. Nama yang telah diinput akan muncul pada setiap kotak komentar yang berada di atas gambar profesor dan akan muncul saat pemberian skor pada setiap latihan soal. Tampilan pengisian identitas dapat dilihat pada Gambar 4.11.

Ketika siswa pertama kali membuka program pada pertemuan pertama, siswa sudah mulai tertarik dengan tampilan pembuka, sehingga siswa terlihat lebih antusias membuka menu materi.

2) *Presentation of information* (penyajian informasi)

Penyajian informasi dalam program ini terdapat dalam menu materi. Di dalam menu materi terdapat penyajian informasi mengenai materimateri yang berkaitan dengan Bangun Ruang Sisi Datar. Siswa bebas mempelajari materi yang diinginkan. Di bawah ini ditampilkan beberapa contoh penyajian informasi dalam menu materi.

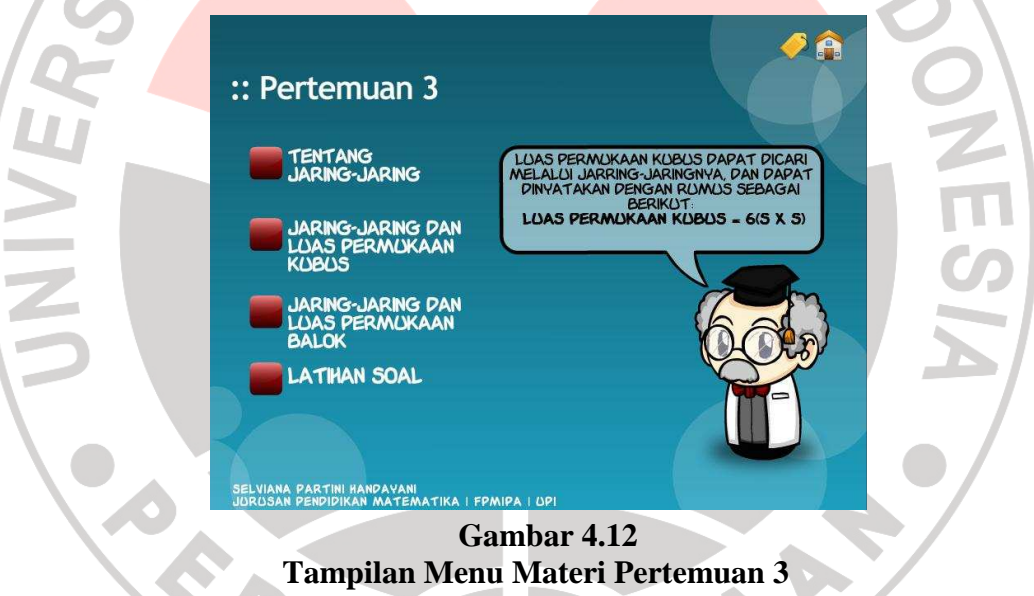

Jika siswa ingin mempelajari salah satu materi, maka siswa tinggal menekan tombol materi yang diinginkan. Misalkan materi yang diinginkan adalah jaring-jaring dan luas permukaan kubus, maka siswa dapat menekan tombol materi tersebut. Di bawah ini ditampilkan materi jaringjaring dan luas permukaan kubus.

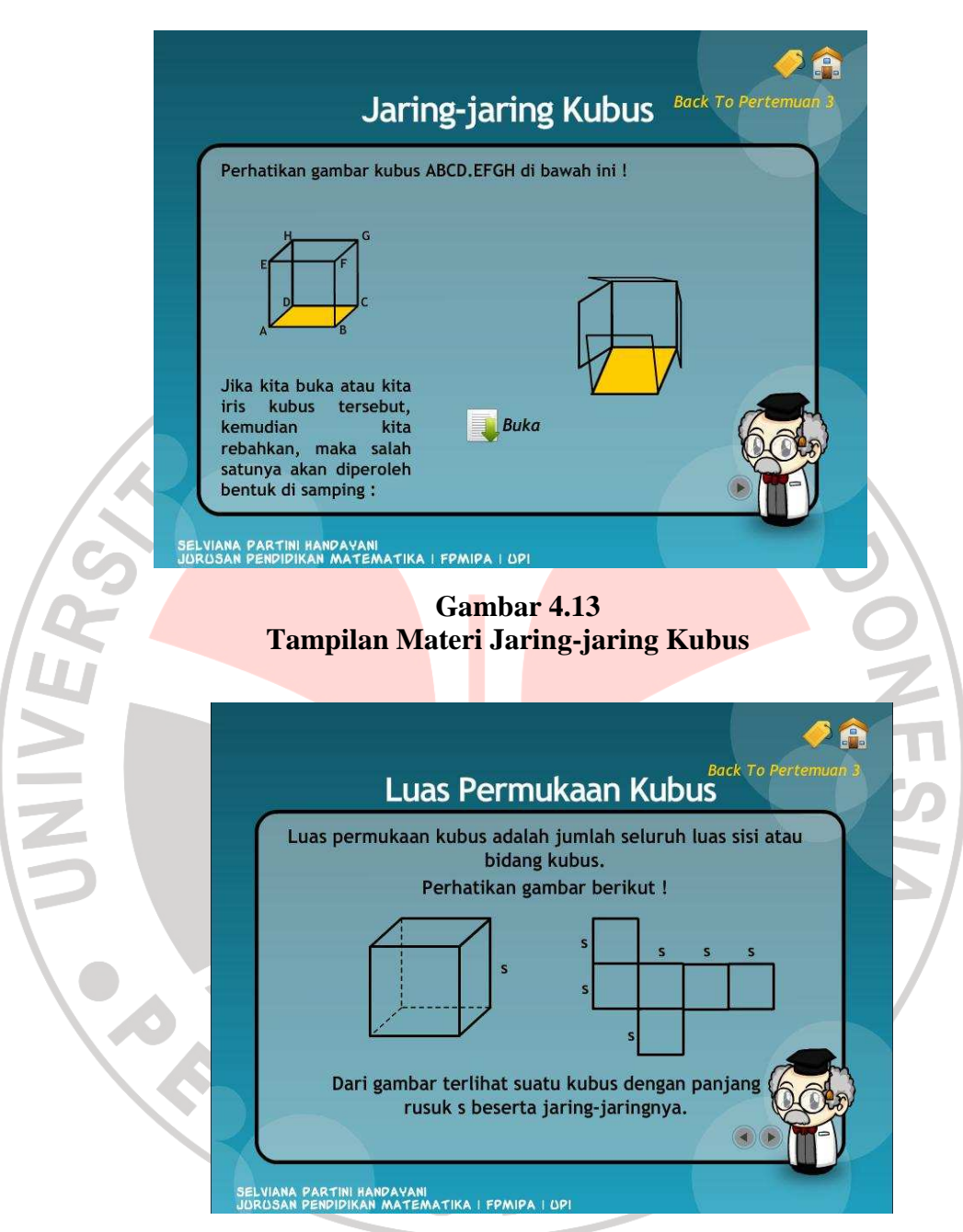

 **Gambar 4.14 Tampilan Materi Luas Permukaan Kubus** 

3) *Question of responses* (pertanyaan dan respons)

Tahap pertanyaan dan respons ini terdapat dalam materi dan latihan. Di dalam materi dan latihan terdapat pertanyaan-pertanyaan yang menghendaki respons dari siswa untuk menjawabnya.

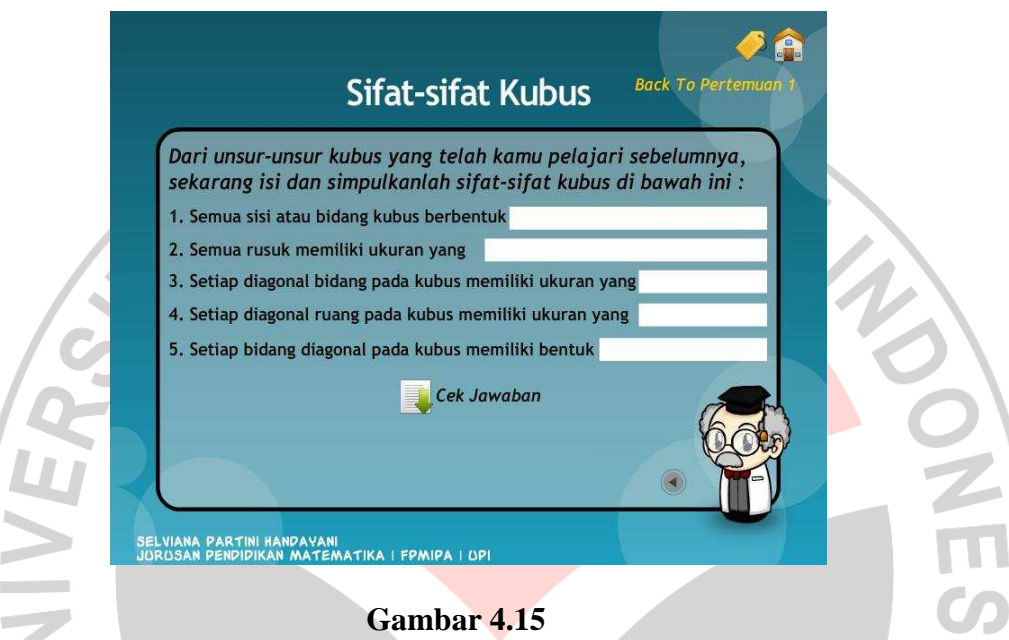

**Tampilan Pemahaman Materi yang Harus Dijawab oleh Siswa** 

Pada Gambar 4.15 jika siswa tidak memberikan respons dan menjawab setiap petanyaan dengan benar, maka tombol next tidak akan muncul. Artinya, siswa tidak akan bisa melanjutkan materi berikutnya.

 Pada tahap ini, siswa sering kali mendapatkan kesulitan dalam menjawab pertanyaan-pertanyaan yang diajukan. Maka, disinilah peran guru sebagai fasilitator untuk memberikan bantuan pada siswa yang merasa kesulitan.

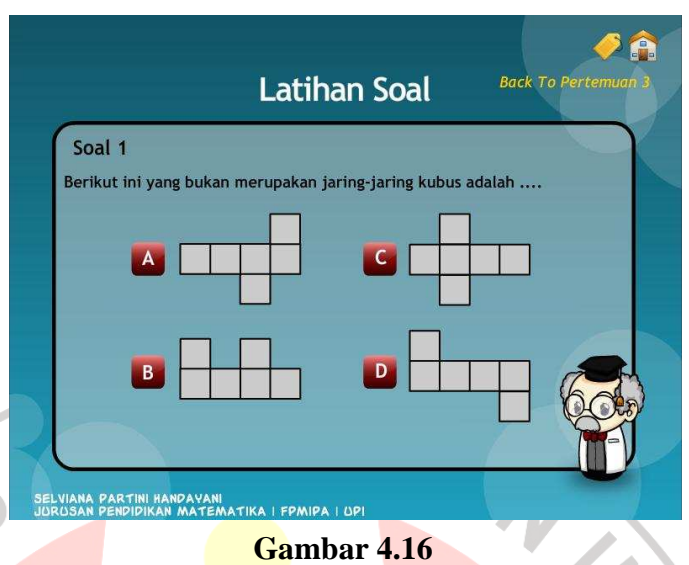

 **Tampilan Latihan Soal** 

Pada Gambar 4.16 jika siswa tidak memberikan respons, maka tidak dapat

melanjutkan pada soal berikutnya.

4) *Responses* (penilaian respons)

Tahap penilaian respons ini terdapat dalam menu materi dan latihan. Jika siswa memberikan jawaban yang benar maka akan diberikan respons seperti tampilan di bawah ini. Kemudian siswa dapat melanjutkan materi dan soal berikutnya.

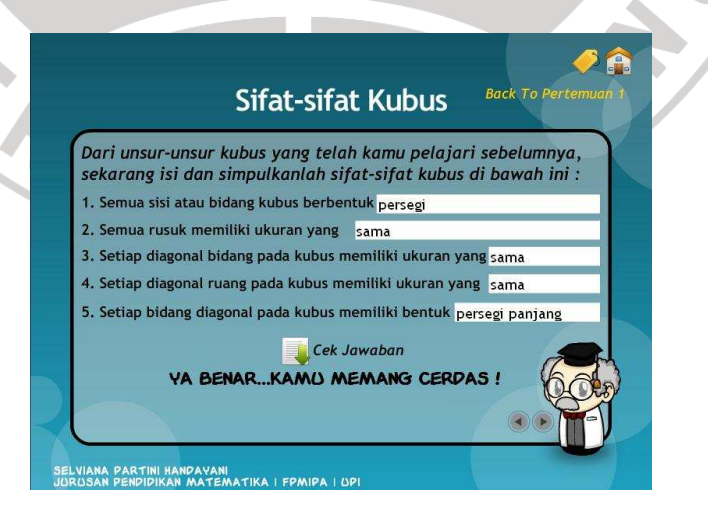

 **Gambar 4.17 Tampilan Penilaian Respons pada Materi** 

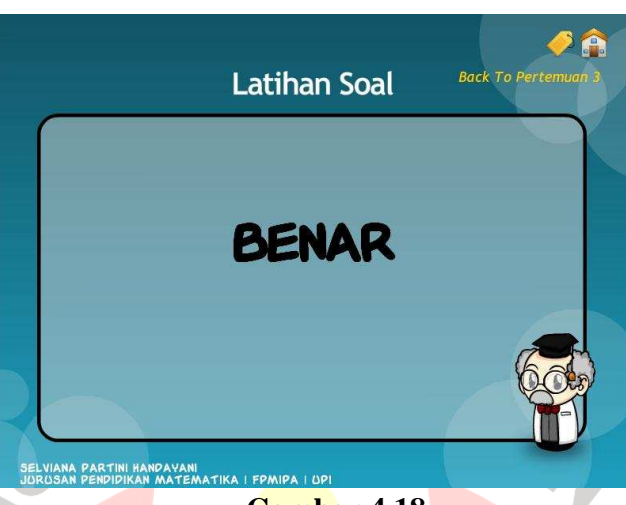

#### **Gambar 4.18 Tampilan Penilaian Respons pada Latihan Soal**

Jika siswa memberikan jawaban yang salah, maka akan diberikan respons seperti tampilan di bawah ini. Kemudian siswa tidak dapat melanjutkan materi dan pertanyaan berikutnya.

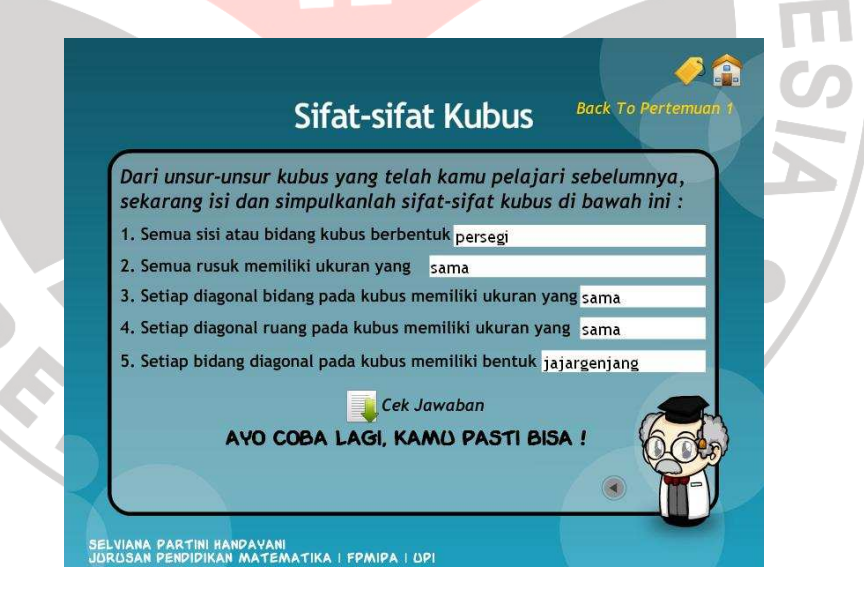

 $\overline{a}$ 

 **Gambar 4.19 Tampilan Penilaian Respons pada Materi** 

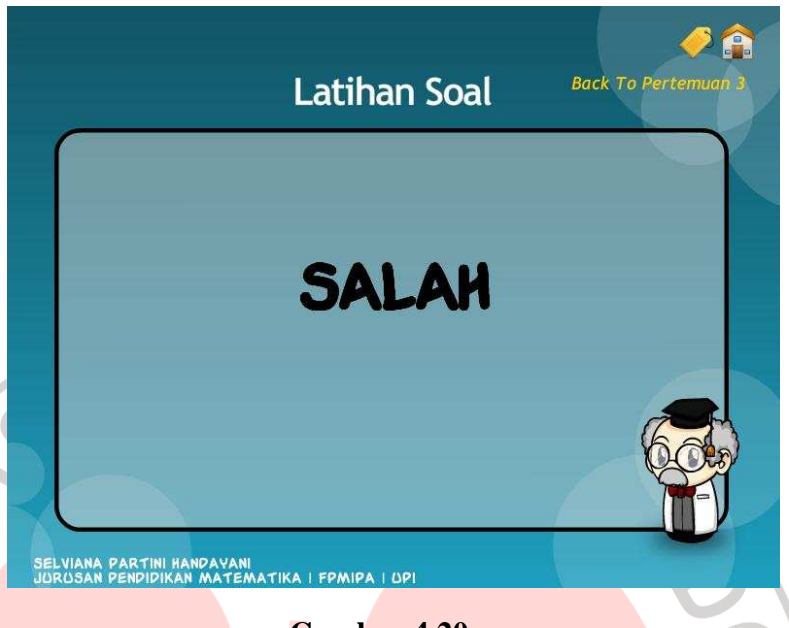

### **Gambar 4.20 Tampilan Penilaian Respons pada Latihan Soal**

5) *Feedback about responses* (pemberian balikan respons)

Siswa dapat memberikan respons ulang terhadap pertanyaan yang diberikan jika siswa menekan tombol kembali, maka siswa akan diberikan lagi pertanyaan yang sama.

6) *Remediation* (pengulangan)

Pada tahap ini, jika siswa masih belum bisa memahami materi, maka siswa bisa mengulang materi tersebut dengan kembali ke menu utama dan memilih materi yang belum dipahaminya atau menekan halaman materi yang belum dipahaminya.

7) *Sequencing lesson segment* (segmen pengaturan pelajaran)

Di dalam program ini terdapat segmen pengaturan pelajaran. Segmen pengaturan pelajaran ini terdapat pada tombol-tombol yang ada dalam program. Misalnya jika siswa sudah selesai satu sub materi, maka siswa tersebut boleh melanjutkan ke materi selanjutnya atau melakukan latihan terlebih dahulu mengenai materi yang telah dipelajari tersebut. Tampilannya dapat dilihat pada gambar di bawah ini.

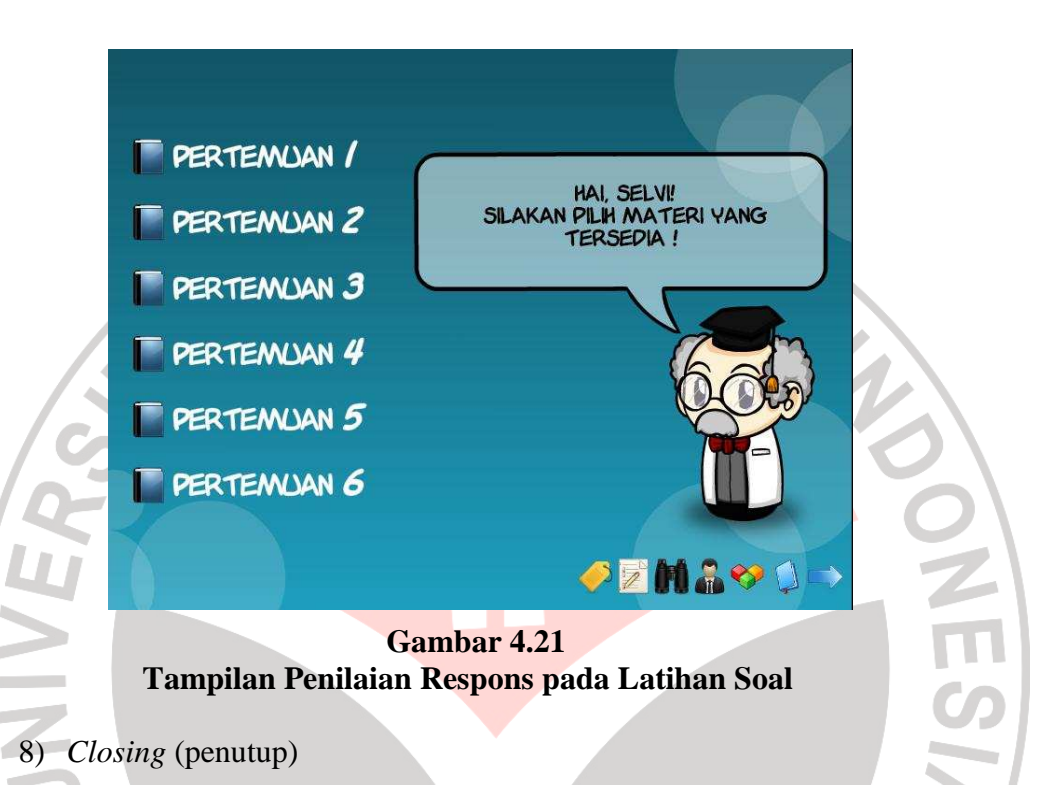

Penutup dalam program ini tidak secara langsung terdapat dalam program. Akan tetapi, jika siswa telah selesai memahami materi dan menyelesaikan latihan, maka siswa dapat keluar dari program ini dengan menekan tombol pada menu utama. Jika kursor diarahkan pada tombol tersebut, maka pada kotak komentar yang berada di atas gambar profesor akan tertera kata "keluar program". Jika siswa menekan tombol tersebut, maka secara otomatis akan keluar dari program. Tampilannya dapat dilihat pada gambar di bawah ini.

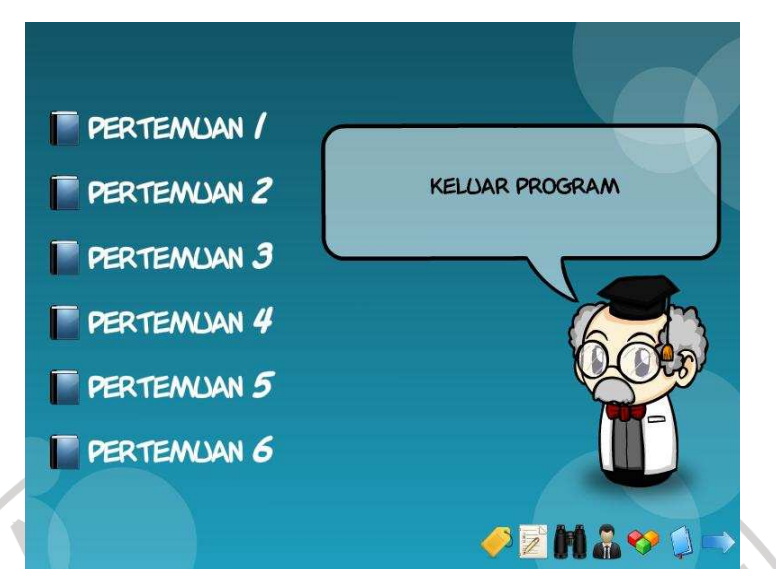

**Gambar 4.22 Tampilan Menu Utama untuk Keluar Program** 

### **B. Pembahasan**

#### **1. Kemampuan** *Spatial Sense*

 Dari hasil pengujian data skor rata-rata *pretest* kemampuan *spatial sense* siswa yang telah diuraikan pada bab IV bagian A.1 menggambarkan bahwa kedua kelas memiliki kemampuan awal yang sama. Hal ini berdasarkan hasil pengujian hipotesis dengan uji satu pihak skor rata-rata *pretest* pada taraf signifikansi 5 % yang menunjukan bahwa H<sub>0</sub> diterima dan H1 ditolak. Karena kedua kelas (eksperimen dan kontrol) memiliki kemampuan awal yang sama, maka langkah selanjutnya dilakukan penelitian yaitu dengan memulai proses pembelajaran di kelas eksperimen dan kelas kontrol, kelas eksperimen menggunakan model pembelajaran matematika interaktif tipe tutorial, sedangkan kelas kontrol menggunakan model pembelajaran konvensional, tetapi kedua kelas diberi materi yang sama yaitu bangun ruang sisi datar. Proses pembelajaran dilakukan sebanyak 6 kali pertemuan dimana setiap pertemuan 2 jam pelajaran.

Setelah seluruh proses pembelajaran selesai, terlihat bahwa model pembelajaran matematika interaktif berbasis komputer tipe tutorial berpengaruh lebih baik terhadap kemampuan *spatial sense* siswa dari pada model pembelajaran konvensional. Hal ini ditunjukkan dengan perbedaan skor rata-rata *posttest* yang signifikan. Pengujian hipotesisnya dilakukan pada taraf signifikansi 5% dengan menggunakan uji satu pihak skor ratarata *posttest* yang menunjukan bahwa H<sub>0</sub> ditolak dan H<sub>1</sub> diterima. Hasil pengujian hipotesis pada skor *posttest* menunjukan bahwa data skor ratarata *posttes*t yang dicapai siswa kelas eksperimen lebih besar dari pada siswa kelas kontrol.

Peningkatan kemampuan *spatial sense* siswa di kelas eksperimen termasuk kriteria sedang. Hasil perhitungan skor rata-rata indeks gain sebesar 0,46 dengan besar persentase 46,10%. Dengan kata lain, model pembelajaran matematika interaktif berbasis komputer tipe tutorial berpengaruh terhadap peningkatan kemampuan *spatial sense* sebesar 46,10%.

Dari uraian di atas menunjukan bahwa kemampuan *spatial sense* siswa yang memperoleh pembelajaran matematika dengan model pembelajaran matematika interaktif berbasis komputer tipe tutorial lebih baik daripada kemampuan *spatial sense* siswa yang memperoleh pembelajaran dengan model pembelajaran konvensional.

# **2. Sikap Siswa Terhadap Model Pembelajaran Matematika Interaktif Berbasis Komputer Tipe Tutorial**

Secara umum siswa kelas eksperimen yang menjadi objek penelitian mempunyai respons positif terhadap matematika dan pembelajarannya. Hal ini dapat dilihat dari perhitungan hasil angket secara keseluruhan, diperoleh bahwa persentase siswa yang mendukung sebesar 88,50%, sedangkan berdasarkan kriteria Maulana dapat disimpulkan bahwa hampir seluruh siswa memberikan respons positif terhadap pembelajaran matematika interaktif berbasis komputer.

Untuk mendukung data dari hasil angket siswa maka peneliti melakukan wawancara dengan beberapa orang siswa. Hasil dari wawancara tersebut adalah sebgaian besar siswa baik dari kelompok tinggi, sedang, maupun rendah merespons positif terhadap pembelajaran matematika interaktif berbasis komputer tipe tutorial. Mereka berpendapat bahwa belajar matematika dengan menggunakan komputer merupakan pengalaman yang baru dan menyenangkan. Selain itu mereka berpendapat bahwa belajar dengan menggunakan komputer dapat menambah kemandirian mereka dalam belajar matematika.

# **3. Deskripsi Pelaksanaan Pembelajaran dengan Menggunakan Model Pembelajaran Interaktif Berbasis Komputer Tipe Tutorial**

Berdasarkan hasil analisis terhadap aktifitas siswa pada proses pembelajaran diketahui bahwa secara keseluruhan pelaksanaan pembelajaran dengan menggunakan model pembelajaran matematika interaktif berbasis komputer tipe tutorial dapat berjalan dengan baik. Seluruh tahapan belajar siswa dapat berlangsung secara sistematis dan sesuai dengan skenario dalam setiap pertemuannya. Meskipun pada pertemuan pertama, siswa masih terlihat kaku dalam mengoperasikan *software* pembelajaran. Namun, dengan bantuan yang diberikan oleh guru akhirnya siswa mulai terbiasa dengan *software* pembelajaran yang digunakan.

Adapun kendala yang dihadapi dalam pelaksanakan pemebelajaran dengan menggunakan model pembelajaran matematika interaktif berbasis komputer tipe tutorial adalah keterbatasan jumlah komputer dan padatnya jadwal penggunaan laboratorium. Sehingga pada pelaksanaan pembelajaran, komputer digunakan dua sampai tiga siswa. Hal itu terjadi pada saat pertemuan keempat dan kelima.

Pada saat mengeksplorasi program siswa kerap mendapatkan kesulitan dalam mengisi pertanyaan pada materi yang menuntut pemahaman konsep yang telah dipelajari. Maka, disinilah peran guru sebagai fasilitator untuk membantu siswa yang merasa kesulitan.

Salah satu kelemahan *software* pembelajaran ini adalah pada sub menu latihan soal yang alurnya terus maju. Baik benar ataupun salah dalam menjawab, soal akan terus berganti pada soal berikutnya. Siswa tidak bisa mengulang soal tersebut, sehingga jika siswa salah dalam menjawab soal, maka siswa harus kembali pada sub menu materi dan memilih kembali sub latihan soal.

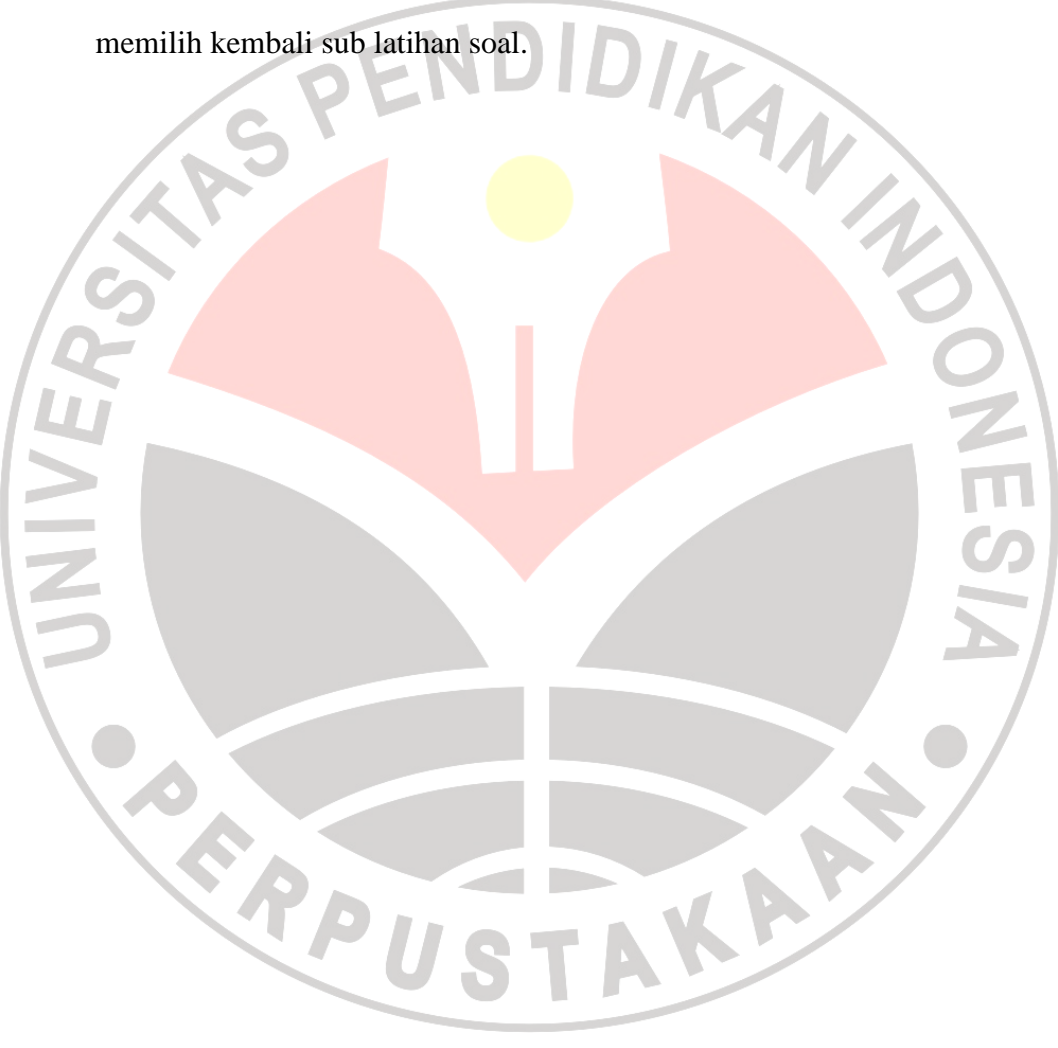